**Dynamics X64**

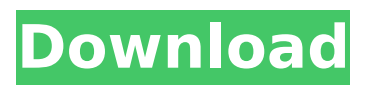

## **Dynamics Torrent Free (April-2022)**

Dynamics gives you all the information you'd need to make informed hardware decisions in a sharp and clear interface. Graphics and fonts are 16-bit True Color and a number of choices of colors are available on each monitor. It is based on the NWB (Norton Writes Better) technology. Think of it as a neat little analog watch that works for you, and not against you. A well designed product for a well designed price. For full feature information, including screenshots, documentation, FAQ's, and support: Get Connected! Log in to the Windows Update service - - to check for new updates. If you have any questions or experiences that you would like to share, please post them in the Feedback and Comments section and I will respond as soon as I can. There is an infinite number of port tuples, but these are the most common. Consider that the protocol is hierarchical and this means that these tuples can be divided into more tuples; e.g. the IP protocol can be divided into the TCP protocol and then we can divide the TCP protocol into the IP header and the TCP header (and you will find that there are many such divisions in the IP and TCP protocols). It is quite possible that a few additional tuples are defined in the future, but this is the most likely. Different protocol layers are often built on top of each other, or have sub-protocols within their larger protocol. For example, the transport layer of the OSI protocol is TCP. We use the term to include the protocol itself as well as any hardware that enables the transport protocol to function. In the example below, you will see the Transport layer which is built on top of the Network layer, which is built on top of the Link layer, and so on until we reach the bottom of the stack (the Physical layer). Uninstall this from Control Panel --> Programs & Features. If you have a version of Windows 10 Anniversary Update installed (or later): Download and run the latest version of KB3034959 [Reference]. It will update the driver to the latest version. If you don't have the latest version: Download and run the latest version of KB3145128. [Reference]. 2. Install the drivers 3. If you have any other drivers installed that are not Windows auto-detected

## **Dynamics Crack +**

Dynamics is a stylish gadget made to display real time processor load and RAM use, as well as temperature data in a clear, uncluttered way. Unlike numerous other monitoring tools, this application is based on mere simplicity. We've done away with all of the unnecessary features allowing for a clean interface that displays what you need without the extra baggage. Here are some key features of "Dynamics":  $\Box$  Real time CPU load detection  $\Box$  Real time RAM usage detection  $\Box$  Real time process load detection ∏ Active Cooling and CPU temperature analysis (not to be confused with core temperature)  $\Box$  CPU/RAM refresh rate adjustable from 2 seconds to 1/30 of a second  $\Box$  Dynamic window/interface transparency ∏ Adjustable temperature units: Celsius, Fahrenheit, and Kelvin Requirements: Minimum:  $\Box$  266MHz Pentium or equivalent processor  $\Box$  64MB RAM  $\Box$  Video Card with 16MB RAM or greater  $\Box$  DirectX 8.0 or higher Recommended:  $\Box$  1.0GHz Pentium or equivalent processor  $\Box$  1.0GB RAM  $\Box$  Dedicated video card with 128MB RAM or greater  $\Box$  DirectX 8.0 or higher Note: Dynamics' ability to read temperatures depends upon one's motherboard. While nearly all motherboards made within the past few years support it, some older ones may not. Dynamics has failsafe mechanism so that the program will continue to operate despite an incompatible board. CPU, RAM, and process information are fully compatible with essentially all systems. How to install: This application is provided for free, i.e. completely free of charge. Download the most recent version from my website, at the bottom of the page. This is not the release that is in your description, which is the beta version. The beta version is not functional, while the release version is absolutely complete. The most recent version of Dynamics that is available is for Windows 7. The beta version of Dynamics for Windows 7 is also available. Simply download and install the Windows version. Other recommended resolutions can be downloaded from The last version of Dynamics that is available for Windows XP and Windows 2000 can be found on the old download page here: b7e8fdf5c8

## **Dynamics Crack Serial Number Full Torrent**

Dynamics is a tool that displays real time CPU usage, RAM use, process load, and temperature data in a clear, uncluttered way. You can easily compare these values side-by-side or graph them in real time. There are two user-configurable panels. The first panel displays CPU/RAM/process load, while the second displays CPU/RAM and temperature. The CPU and RAM sections are updated each time the panel is opened. The third panel displays a sampling of data from processes such as realtime clock, hard drive, memory, and power usage for a specified period of time. By specifying the time you'd like to view (seconds or minutes) and adjusting the frequency of refresh (from 2 to 30 seconds), you can set the monitoring period for your system. The fourth panel displays static information such as current running process and the current temperature. You can also set a global default display and set Dynamics to read this display's temperature, CPU load, and RAM use every 10, 50, or 100 milliseconds. Although it reads and graphically displays all these values in real time, the software is extremely lightweight, and can run on a Pentium 133, with only 64MB RAM. This software was written in C++ using Visual C++. There are two versions available: a Windows version and a Macintosh version. My thanks to the following programmers (in no particular order): - John Crankshaw for the basic code idea - Jim Martinson for his evaluation of my first C++ version of the code - Kim Martin for his input of specific functions such as text box controls - Andrew Miller for his advice on how to display a custom view of my data files - Dr. Stefan Fink for contributing information about the included process list - Tim Curran for his work on the Macintosh version - Don Wixon for his redesign of the user interface - "Fairy-Drop" for his work on the Windows version - Paul Galle for his time spent testing my code And a special thanks to Paul-Pierre Bastien for his beta testing of my program. Thank you. \*\*\*\*\*\*\*\*\*\*\*\*\*\*\*\*\*\*\*\*\*\*\*\*\*\*\*\*\*\*\*\*\*\*\*\*\*\*\*\*\*\*\*\*\*\*\*\*\*\*\*\*\*\*\*\*\*\*\*\*\*\*\* [1] Support While I try my best to answer all email as quickly as possible, you can save time by reading previous email in this topic. The "What's New?" section of this topic contains information about new features of the most recent version of Dynamics. You can also use the "What's New?"

## **What's New in the Dynamics?**

It's time to get familiar with the internal workings of your PC. Keep an eye on the processor and RAM at all times with Dynamics. Key Features:  $\Box$  Display CPU & RAM Usage & Processes in Real Time  $\Box$ Automatically Detects & Keeps Up with CPU and RAM Overload on a Recurring Basis  $\Box$  Allows For User Adjustable Refresh Rate of 2 Seconds to 1/30 of a Second  $\Box$  In-application help & information  $\Box$ Selectable Temperatures: Celsius, Fahrenheit and Kelvin  $\Box$  Easy to understand and follow screen  $\Box$ Dynamic Interface Transparency  $\Box$  Appropriate for a wide variety of Windows-based computers and systemsQ: Why is it working well on iPhone Simulator but not on iPhone Device? This is my following code working well on iPhone Simulator but not on iPhone Device. I guess it has something to do with the memory size of the iPhone Simulator but I don't know how to fix it. NSData \*imageData; NSLog(@"Base64 string: %@", [JSON objectForKey:@"image"]); imageData = [NSData dataWithBase64EncodedString:base64String options:0]; NSLog(@"Base64 string length: %d", imageData.length); This log output is well-formed and readable on iPhone Simulator iPhone Simulator iPhone Device A: Unexpected result may be caused by image data itself. If you want to be sure, you can test imageData = [NSData dataWithBase64EncodedString:base64String options:0]; NSLog(@"Base64 string length: %d", [imageData length]); On iPhone Simulator you will surely have the same length, but on device - well, in this case you can't really tell much and have to try it out: I would recommend going with the first base64 string length and try to trim the decoded data. If you always see the same length, it is ok, but it wouldn't hurt to trim it. You can now use your phone to turn on and turn off your appliances This may be the future. Samsung says this smart-home product is ready for consumers.